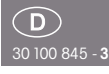

#### Funkaktor

Universal-Dimmschalter FUD71-230V

**Diese Geräte dürfen nur durch eine Elektrofachkraft installiert werden, andernfalls besteht Brandgefahr oder Gefahr eines elektrischen Schlages!**

Eltako

 $\epsilon$ 

Temperatur an der Einbaustelle: -20°C bis +50°C. Lagertemperatur: -25°C bis +70°C. Relative Luftfeuchte: Jahresmittelwert <75%.

**gültig für Geräte ab Fertigungswoche 50/16** (siehe Aufdruck Unterseite Gehäuse)

Universal-Dimmschalter, Power MOSFET bis 400W. Automatische Lampenerkennung. Mindesthelligkeit und Dimmgeschwindigkeit einstellbar. Mit Kinder zimmer-, Schlummer- und Lichtweckerschaltung sowie Konstantlichtregelung und Master-Slave-Betrieb. Zusätzlich mit Lichtszenensteuerung über PC oder mit Funktastern. Verschlüsselter Funk, bidirektionaler Funk und Repeater-Funktion zuschaltbar. Stand-by-Verlust nur 0,7 Watt. Montage in die 230V-Netzanschluss leitung, zum Beispiel in Zwischendecken und Leuchten. 166mm lang, 46mm breit und 31mm tief.

Universal-Dimmschalter für Lampen bis 400W, abhängig von den Lüftungsverhältnissen. Dimmbare Energiesparlampen ESL und dimmbare 230V-LED-Lampen zusätzlich abhängig von der Lampenelektronik.

#### **Schaltung im Nulldurchgang mit Soft-Ein und Soft-Aus zur Lampenschonung.**

Die eingestellte Helligkeits stufe bleibt beim Ausschalten gespeichert (Memory). Bei einem Stromausfall werden die Schaltstellung und die Helligkeitsstufe gespeichert und wird gegebenenfalls bei Wiederkehr der Versorgungsspannung eingeschaltet.

Automatische elektronische Überlastsicherung und Übertemperatur-Abschaltung.

E kö **hlü l S** i

gp gp gp gp gp gp gp gp gp gp gp g Es können **verschlüsselte Sensoren** eingelernt werden.

**Bidirektionaler Funk** und/oder eine **Repeater**-Funktion kann eingeschaltet werden.

Jede Zustandsänderung sowie eingegangene Zentralsteuer-Telegramme werden dann mit einem Funk-Telegramm bestätigt. Dieses Funk-Telegramm kann in andere Aktoren, in Universalanzeigen FUA55 und die GFVS-Software eingelernt werden. In der GFVS-Software wird außerdem der aktuelle Dimmwert in % angezeigt.

#### **Funktions-Drehschalter**

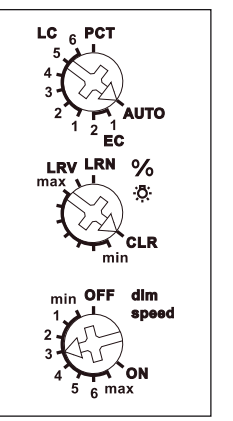

Der obere Drehschalter legt im Betrieb fest, ob die automatische Lampenerkennung wirken soll oder spezielle Comfort-Stellungen:

#### **AUTO lässt das Dimmen aller Lampen arten zu.**

**EC1** ist eine Comfort-Stellung für Energiesparlampen, welche konstruktionsbedingt mit einer erhöhten Spannung eingeschaltet werden müssen, damit diese abgedimmt auch kalt sicher wieder einschalten.

**EC2** ist eine Comfort-Stellung für Energiesparlampen, welche sich konstruktionsbedingt abgedimmt nicht wieder ein schalten lassen. Daher ist Memory in dieser Stellung ausgeschaltet.

**LC1** ist eine Comfort-Stellung für LED-Lampen, welche sich auf AUTO (Phasenabschnitt) konstruktionsbedingt nicht weit genug abdimmen lassen und daher auf Phasenanschnitt gezwungen werden müssen.

**LC2** und **LC3** sind Comfort-Stellungen für LED-Lampen wie LC1, aber mit anderen Dimmkurven.

In den Stellungen EC1, EC2, LC1, LC2 und LC3 dürfen keine induktiven (gewickelten) Trafos verwendet werden.

Außerdem kann die maximale Anzahl dimmbarer LED-Lampen konstruktionsbedingt niedriger sein als in der Stellung AUTO.

**LC4, LC5** und **LC6** sind Comfort-Stellungen für LED-Lampen wie AUTO, aber mit anderen Dimmkurven.

**PCT** ist eine Stellung für Sonderfunktionen, welche mit dem PC-Tool PCT14 eingerichtet wurden. Die PCT14-Verbindung erfolgt mit dem Datenübertrager DAT71.

**Mit dem mittleren %※-Drehschalter** kann die Mindesthelligkeit (voll abgedimmt) eingestellt werden.

**Mit dem unteren dim-speed-Drehschalter** kann die Dimmgeschwindigkeit eingestellt werden.

**Die Taster können entweder als Richtungs taster oder als Universaltaster eingelernt werden: Als Richtungstaster** ist dann auf einer Seite 'einschalten und aufdimmen' sowie auf der anderen Seite 'ausschalten und abdimmen'. Ein Doppelklicken auf der Einschaltseite löst das automatische Aufdimmen bis zur vollen Helligkeit mit dim-speed-Geschwindigkeit aus. Ein Doppelklick auf der Ausschaltseite löst die Schlummerschaltung aus. Die Kinderzimmerschaltung wird auf der Einschaltseite ausgeführt. **Als Universaltaster** erfolgt die Richtungsumkehr durch kurzes Loslassen des Tasters.

**Lichtweckerschaltung:** Ein entsprechend eingelerntes Funksignal einer Schaltuhr startet die Aufweckfunktion durch Einschalten der Beleuchtung mit geringster Helligkeit und langsamem Aufdimmen innerhalb von 30 Minuten bis zur maximalen Helligkeit. Durch kurzes Tasten (z. B. eines Funk-Handsenders) stoppt das Aufdimmen. In den EC- Stellungen ist keine Lichtweckerschaltung möglich.

**Kinderzimmerschaltung** (Universaltaster oder Richtungstaster auf der Einschaltseite): Beim Einschalten mit längerer Tasterbetätigung wird nach ca. 1 Sekunde mit kleinster Helligkeit eingeschaltet und, solange weiter getastet wird, langsam hochgedimmt, ohne die zuletzt gespeicherte Helligkeitsstufe zu verändern. **Schlummerschaltung** (Universaltaster

oder Richtungstaster auf der Ausschaltungstaster auf der Ausschaltungstaster auf der Ausschaltungstaste auf de<br>Die Ausschaltungstaste auf der Ausschaltungstaste auf der Ausschlagen auf der Ausschlagen auf der Ausschlagen

**Schlummerschaltung** (Universaltaster oder Richtungstaster auf der Ausschaltseite): Durch einen Doppelklick wird die Beleuchtung von der aktuellen Dimmstellung bis zur Mindesthelligkeit abgedimmt und ausgeschaltet. Die max. Dimmzeit von 60 Minuten ist von der aktuellen Dimmstellung und der eingestellten Mindesthelligkeit abhängig und kann dadurch entsprechend verkürzt werden. Durch kurzes Tasten kann während des Abdimmvorgangs jederzeit ausgeschaltet werden.

**Lichtszenen am PC** werden mit der Funk- Visualisierungs- und Steuerungs-Software GFVS eingestellt und abgerufen. Hierzu am PC einen oder mehrere FUD71 als Dimmschalter mit prozentualen Helligkeitswerten einlernen.

Mit einem als Treppenlicht-Taster eingelernten Taster kann eine Treppenlicht-Zeitschalter-Funktion mit  $RV = 2$  Minuten nachschaltbar abgerufen werden. Mit einzelnen Lichtszenentastern können beim Einlernen eingestellte Helligkeiten abgerufen werden. Mit einem eingelernten FAH kann ein Dämmerungsschalter realisiert werden. Mit bis zu 4 FBH kann bewegungs- und helligkeits abhängig eingeschaltet werden.

**Funktaster Zentral Ein:** Impulslänge egal, schaltet mit dem Memorywert ein. **Funktaster Zentral Aus:** Impulslänge egal, schaltet aus.

**Treppenlichttaster:** Mit einem Treppenlichttaster wird mit Memorywert eingeschaltet und eine RV-Zeit von 2 Minuten gestartet, an deren Ende ausgeschaltet wird. Bei erneutem Tasten wird nachgeschaltet.

**FTK als Schließer:** Wird das Fenster geöffnet, schaltet das Licht ein. Wird das Fenster geschlossen, schaltet das Licht aus.

**FTK als Öffner:** Wird das Fenster geöffnet, schaltet das Licht aus. Wird das Fenster geschlossen, schaltet das Licht ein.

#### **Als Master kann entweder ein FBH oder ein FAH eingelernt werden:**

**FBH als Master:** (Automatische Helligkeitsregelung aus) Wird ein Funk-Bewegungs-Helligkeitssensor FBH eingelernt, wird beim Einlernen mit dem unteren Drehschalter die Schaltschwelle festgelegt, bei welcher in Abhängigkeit von der Helligkeit (zusätzlich zur Bewegung) die Beleuchtung mit Memorywert einschaltet (von ca. 30lux in der Position OFF bis ca. 300lux in der Position max). Wird der FBH in der Position ON eingelernt, so wird er nur als Bewegungsmelder ausgewertet. Eine Rückfallverzögerung von 2 Minuten ist im FUD71 voreingestellt.

Durch das Ausschalten oder das Dimmen mit Taster wird der FBH deaktiviert. Zentraltaster, Szenentaster und 'Dimmwerte' per PC führen ebenfalls zur Deaktivierung. Durch einen kurzen Tastendruck auf die Einschaltseite des Richtungstasters wird der FBH wieder aktiviert.

**FBH als Slave:** Der FBH wird nur als Bewegungsmelder ausgewertet.

**Halbautomatische Bewegungserkennung mit eingelerntem Funk-Bewegungssensor FB65B (Werkseinstellung):** Nach dem Einschalten mit Taster wird eine Rückfallverzögerungszeit von 5 Minuten gestartet, innerhalb dieser Zeit wird bei Bewegung nachgeschaltet. Wird keine Bewegung mehr erkannt, wird nach 5 Minuten automatisch ausgeschaltet. Anschließend reagiert der Aktor weitere 5 Minuten auf Bewegung und schaltet ggf. wieder automatisch ein. Nach Ablauf der Zeit muss wieder mit Taster eingeschaltet werden. Mit Taster kann jederzeit ausgeschaltet werden, Bewegung wird dann nicht mehr ausgewertet.

**Vollautomatische Bewegungserkennung mit eingelerntem Funk-Bewegungssensor FB65B:** Soll der Aktor bei Bewegung auch automatisch einschalten, z.B. in Räumen ohne Tageslicht, muss im FB65B der Jumper auf 'aktiv' umgesteckt werden. Wird keine Bewegung mehr erkannt, wird nach Ablauf der Rückfallverzögerungszeit von 5 Minuten automatisch ausgeschaltet. Mit Taster kann jederzeit ein- und ausgeschaltet werden, bei Bewegung wird wieder automatisch eingeschaltet.

**FAH als Master:** (Automatische Helligkeitsregelung aus) Wird ein Funk-Helligkeitssensor FAH eingelernt, wird beim Einlernen mit dem unteren Drehschalter die Schaltschwelle festgelegt, bei welcher in Abhängigkeit von der Helligkeit die Beleuchtung ausschaltet. Einschalten nur mit Taster möglich.

**FAH als Dämmerungsschalter: (Auto**matische Helligkeitsregelung aus) Wird ein Funk-Helligkeitssensor FAH eingelernt, wird beim Einlernen mit der Stadt unteren mit dem unteren mit dem unteren unteren unteren der Stadt unteren un<br>Eine der Stadt unteren der Stadt unter dem unteren der Stadt unter dem unteren der Stadt unter den Stadt unter

ein Funk-Helligkeitssensor Funk-Helligkeitssensor Fahr ein der Funk-Helligkeitssensor Fahr ein der Funk-Hellig<br>Eingelernt, die Eingelernt, die Eingelernt, die Eingelernt, die Eingelernt, die Eingelernt, die Eingelernt, di wird beim Einlernen mit dem unteren Dreh schalter die Schaltschwelle festgelegt, bei welcher in Abhängigkeit von der Helligkeit die Beleuchtung einschaltet bzw. ausschaltet (von ca. 0lux in der Position OFF bis ca. 50lux in der Position ON). Bei Unterschreitung der Helligkeitsschwelle mit dem Memorywert eingeschaltet. Ausgeschaltet wird bei einer Helligkeit > 200 Lux.

**FAH als Dämmerungsdimmer:** (Auto matische Helligkeitsregelung aus) Wird ein Funk-Helligkeitssensor FAH eingelernt, wird beim Einlernen mit dem unteren Drehschalter der kleinste Dimmwert in % festgelegt, auf den bei Dunkelheit abgedimmt wird (OFF = kleinster Dimmwert bis ON = größter Dimm wert). Unterschreitet die Helligkeit einen festen Grenzwert, wird mit maximalem Dimmwert eingeschaltet. Sinkt die Helligkeit wird auch der Dimmwert reduziert. Steigt die Helligkeit wieder, wird auch der Dimmwert wieder angehoben. Überschreitet die Helligkeit den festen Grenzwert, wird ausgeschaltet.

#### **Konstantlichtregelung mit FIH65B:**

(Die automatische Helligkeitsregelung schaltet sich beim Einlernen des FIH65B automatisch ein) Die gewünschte Helligkeit wird mit einem Taster eingestellt, der erste anschließend empfangene Helligkeitswert des FIH65B wird zur Zielhelligkeit, diese wird automatisch vom FUD71 durch eingehende Helligkeitswerte des FIH65B konstant gehalten. Nach jeder Helligkeitsänderung (Dimmen) mit Taster, wird der anschließend empfangene Hellig keitswert des FIH65B zur neuen Zielhelligkeit. Wird die Zielhelligkeit mit einem 'Richtungstaster für Zielhelligkeit' gespeichert, ist diese fest, eine Helligkeitsänderung mit Taster wird anschließend von der fest eingestellten Zielhelligkeit überstimmt. Wird zusätzlich ein FBH als Slave eingelernt, wird bei Bewegung und unterschrittener Zielhelligkeit eingeschaltet und bei Nichtbewegung oder überschrittener Zielhelligkeit ausgeschaltet. Durch das Ausschalten mit Taster wird die automatische Regelung durch FBH bzw. FIH deaktiviert. Zentraltaster, Szenentaster und 'Dimmwerte' per PC führen ebenfalls zur Deaktivierung. Durch einen kurzen Tastendruck auf die Einschaltseite des

Richtungstasters wird die automatische Regelung wieder aktiviert.

**Speichern der Zielhelligkeit:** 'Richtungs taster für Zielhelligkeit' oben Drücken. Die aktuelle Helligkeit die vom FIH65B gesendet wurde wird gespeichert.

Löschen der Zielhelligkeit: 'Richtungstaster für Zielhelligkeit' unten Drücken.

**Die rote LED** begleitet den Einlernvorgang und zeigt im Betrieb Steuerbefehle durch kurzes Aufblinken an.

**Die grüne LED** blinkt kurz auf, wenn ein Bestätigungs-Telegramm gesendet wird.

#### **Anschlussbeispiel**

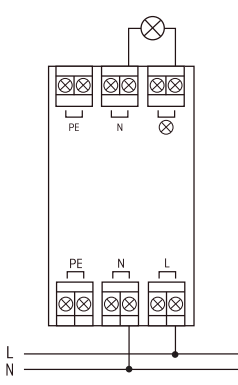

#### **Technische Daten**

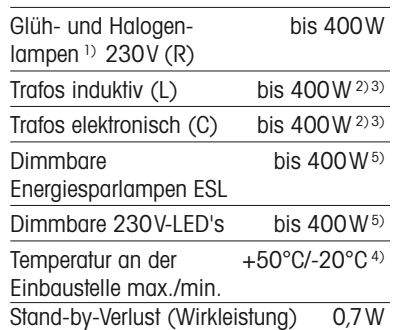

1) Bei Lampen mit max. 150W.

2) Es dürfen pro Dimmschalter maximal 2 induktive (gewickelte) Transformatoren und nur gleichen Typs verwendet werden, außerdem ist sekundärseitiger Leerlauf nicht zugelassen. Ggf. wird der Dimmschalter zerstört! Daher keine sekundär seitige Lastabschaltung zulassen. Der Parallel betrieb von induktiven (gewickelten) und kapazitiven (elektronischen) Transformatoren ist nicht zugelassen!

**3) Bei der Lastberechnung sind bei induktiven (gewickelten) Trafos 20% Verlust und bei kapazitiven (elektronischen) Trafos 5% Verlust zusätzlich zu der Lampenlast zu berücksichtigen.**

5) Gilt in der Regel für dimmbare Energiesparlampen

4) Beeinflusst die maximale Schaltleistung.

<u>4) Beelde maar van die maandelik Schaltleistung.</u><br>. 5) Gilt in der Regel für dimmbare Energiesparlampen ESL und dimmbare 230V-LEDs. Aufgrund unterschiedlicher Lampenelektronik kann es jedoch herstellerabhängig zu eingeschränkten Dimmbereichen, Ein- und Ausschaltproblemen und zu einer Beschränkung der maximalen Anzahl der Lampen kommen; insbesondere wenn die angeschlossene Last sehr gering ist (z. B. bei 5W LEDs). Die Comfort-Stellungen EC1, EC2, LC1, LC2 und LC3 optimieren den Dimmbereich, wodurch sich allerdings eine maximale Leistung nur bis zu 100W ergibt. In diesen Comfort-Stellungen dürfen keine induktiven (gewickelten) Transformatoren gedimmt werden.

#### **Einlernen der Funksensoren in Funkaktoren**

**Alle Sensoren müssen in Aktoren eingelernt werden, damit diese deren Befehle erkennen und ausführen können.**

#### **Aktor FUD71-230V einlernen**

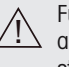

Für das Einlernen muss das Gerät IN Turbus Ennementmuss das stecker eingesteckt sein.

Bei der Lieferung ab Werk ist der Lernspeicher leer. Sollten Sie nicht sicher sein, ob bereits etwas eingelernt wurde, dann müssen Sie **den Speicherinhalt komplett leeren:** 

Den mittleren Drehschalter auf CLR stellen. Die LED blinkt aufgeregt. Nun innerhalb von 10 Sekunden den oberen Drehschalter 3-mal zu dem Rechtsanschlag (Drehen im Uhrzeigersinn) und wieder davon weg drehen. Die LED hört auf zu blinken und erlischt nach 2 Sekunden. Alle eingelernten Sensoren sind gelöscht.

#### **Einzelne eingelernte Sensoren löschen:**

Wie bei dem Einlernen nur den mittleren Drehschalterauf CLR anstatt auf LRN stellen und den Sensor betätigen. Die zuvor aufgeregt blinkende LED erlischt.

#### **Gerätekonfiguration löschen:**

Den mittleren Drehschalter auf CLR stellen. Die rote LED blinkt aufgeregt. Nun innerhalb von 10 Sekunden den oberen Drehschalter 6-mal zu dem Linksanschlag (Drehen gegen den Uhrzeigersinn) und wieder davon weg drehen. Die rote LED erlischt. Die Werkseinstellungen wurden wieder hergestellt.

#### **Sensoren einlernen:**

Insgesamt stehen 120 Speicherplätze zur Verfügung.

1. Der obere Drehschalter wird auf die gewünschte Einlernfunktion gestellt **AUTO** = Schaltuhr als Lichtwecker; FIH65B, FAH oder FBH als Master einlernen

**EC1** = 'Zentral aus';

zweiten FBH, FB65B als Slave einlernen. **EC2** = Universaltaster;

dritten FBH, FB65B als Slave einlernen. **LC1** = 'Zentral ein';

vierten FBH, FB65B als Slave einlernen. **LC2** = Richtungstaster einlernen, Richtungstaster werden beim Tasten automatisch komplett eingelernt. Dort wo getastet wird, ist dann für das Einschalten und Aufdimmen definiert, die andere Seite für das Ausschalten und Abdimmen.

FTK sowie Hoppe Fenstergriff als Schließer einlernen.

**LC3** = Sequenziellen Lichtszenentaster einlernen, automatisch wird ein Taster oder die Hälfte eines Doppeltasters belegt.

FTK sowie Hoppe Fenstergriff als Öffner einlernen.

**LC4** = Direkten 4er Lichtszenentaster einlernen, automatisch wird ein kompletter Taster mit Doppelwippe belegt.

**LC5** = Einzelnen Lichtszenentaster einlernen.

FAH als Dämmerungsschalter einlernen.

**LC6** = Treppenlichttaster einlernen FAH als Dämmerungsdimmer einlernen

**PCT** = Drehtaster und GFVS einlernen, beim Einlernen werden die Bestätigungs-Telegramme automatisch eingeschaltet und gesendet.

Dimmwerte von FFD einlernen; 'Richtungstaster für Zielhelligkeit' einlernen.

- 2.Den mittleren Drehschalter auf LRN stellen. Die LED blinkt ruhig.
- 3.Den einzulernenden Sensor betätigen. Die LED erlischt.

**Um unbeabsichtigtes Lernen zu verhindern, muss für weitere Lernvorgänge der Drehschalter neu auf LRN gedreht werden, die LED blinkt wieder ruhig.**

Es können unverschlüsselte und verschlüsselte Sensoren eingelernt werden.

<u>V hlü list S i list S i list S i list S i list S i list S i list S i list S i list S i list S i list S i list</u>

#### **Verschlüsselte Sensoren einlernen:**

1. Den mittleren Drehschalter auf LRV stellen. Die rote LED blinkt sehr aufgeregt.

g

2.Innerhalb von 120 Sekunden die Verschlüsselung des Sensors aktivieren. Die rote LED erlischt.

Achtung! Die Versorgungsspannung darf nicht abgeschaltet werden.

3.Nun den verschlüsselten Sensor einlernen wie unter 'Sensoren einlernen' beschrieben.

Sollen weitere verschlüsselte Sensoren eingelernt werden, den mittleren Drehschalter kurz von der Position LRV wegdrehen und bei 1. aufsetzen.

Bei verschlüsselten Sensoren wird das 'Rolling Code' Verfahren angewendet, d.h. der Code wird bei jedem Telegramm sowohl im Sender als auch im Empfänger gewechselt.

Werden bei nicht aktivem Aktor mehr als 50 Telegramme von einem Sensor gesendet, wird dieser Sensor anschließend vom aktiven Aktor nicht mehr erkannt und muss erneut als 'verschlüsselter Sensor' eingelernt werden. Das Einlernen der Funktion ist nicht erneut erforderlich.

## **Speichern von Lichtszenen**

Bis zu vier Helligkeitswerte können mit einem direkten Lichtszenentaster ge speichert werden.

- 1. Den oberen Drehschalter auf die entsprechende Betriebsart AUTO oder EC oder LC stellen.
- 2.Mit einem zuvor eingelernten Universal taster oder Richtungstaster den gewünschten Helligkeitswert einstellen.
- 3.Innerhalb von 60 Sekunden wird durch einen Tastendruck länger als 3 Sekunden aber kürzer als 10 Sekunden auf eines der vier Wippenenden des ebenfalls zuvor eingelernten direkten Lichtszenentasters der Helligkeitswert gespeichert.
- 4.Um weitere Lichtszenen zu speichern, wieder bei 2. aufsetzen.

#### **Abrufen von Lichtszenen**

Bis zu vier Helligkeitswerte können mit einem direkten Lichtszenentaster (Taster mit Doppelwippe, oben links = Lichtszene 1, oben rechts = Lichtszene  $2$ , unten links = Lichtszene 3 und unten

rechts = Lichtszene 4) und/oder mit einem sequenziellen Lichtszenentaster (Taster oder die Hälfte eines Doppeltasters, oben tasten = nächste Lichtszene, unten tasten = vorherige Lichtszene) abgerufen werden.

**Repeater einschalten:** Bei der Lieferung ab Werk ist der Repeater ausgeschaltet. Im spannungslosen Zustand den mittleren Drehschalter auf CLR und den unteren Dreh schalter auf ON stellen. Die Versorgungsspannung einschalten, die rote LED leuchtet für 2 Sekunden. Der Repeater ist eingeschaltet.

**Repeater ausschalten:** Im spannungslosen Zustand den mittleren Drehschalter auf CLR und den unteren Drehschalter auf OFF stellen. Die Versorgungsspannung einschalten, die rote LED leuchtet für 0,5 Sekunden. Der Repeater ist ausgeschaltet.

#### **Bestätigungs-Telegramme einschalten:**

Bei der Lieferung ab Werk sind die Bestätigungs-Telegramme ausgeschaltet. Den mittleren Drehschalter auf CLR stellen. Die rote LED blinkt aufgeregt. Nun innerhalb von 10 Sekunden den oberen Drehschalter 3-mal zu dem Linksanschlag (Drehen gegen den Uhrzeigersinn) und wieder davon weg drehen. Die rote LED erlischt und die grüne LED leuchtet für 2 Sekunden. Die Bestätigungs-Telegramme sind eingeschaltet.

#### **Bestätigungs-Telegramme ausschalten:**

Den mittleren Drehschalter auf CLR stellen. Die rote LED blinkt aufgeregt. Nun innerhalb von 10 Sekunden den oberen Drehschalter 3-mal zu dem Linksanschlag (Drehen gegen den Uhrzeigersinn) und wieder davon weg drehen. Die rote LED erlischt. Die Bestätigungs-Telegramme sind ausgeschaltet.

## **Master-Slave-Betrieb:**

FUD71 als Master aktivieren und gleichzeitig in alle FUD71 Slave einlernen:

- 1. Die Versorgungsspannung aller FUD71 (Master und Slave) ausschalten.
- 2.Bei dem FUD71 Master den oberen Drehschalter auf AUTO, den mittleren auf LRN und den unteren Drehschalter auf ON stellen.
- 3.Bei allen FUD71 Slave den oberen Drehschalter auf AUTO, den mittleren auf min und den unteren und der unteren und der unteren unteren unteren unteren unteren unteren unteren unter<br>Der eine der unteren unteren unteren unteren unteren unteren unteren unteren unteren unteren unteren unteren u

Drehschalter auf AUTO, den mittleren auf min und den unteren Drehschalter auf max stellen.

- 4.Die Versorgungsspannung aller FUD71 (Master und Slave) gemeinsam einschalten, die rote LED leuchtet für 0,5 Sekunden und die Lampe des FUD71 Master schaltet mit maximaler Helligkeit ein. Nach ca. 2 Sekunden leuchtet die grüne LED am FUD71 Master kurz auf und es wird ein Lerntelegramm gesendet. Nachdem das Lerntelegramm von dem FUD71 Slave empfangen wurde, schaltet die Lampe am FUD71 Slave mit maximaler Helligkeit ein.
- 5.Alle FUD71 (Master und Slave) auf dieselbe Betriebsart, Mindesthelligkeit und Dimmspeed einstellen.

#### **FUD71 als Master deaktivieren:**

Im spannungslosen Zustand den mittleren Drehschalter auf LRN und den unteren Drehschalter auf OFF stellen. Die Ver sorgungsspannung einschalten, die rote LED leuchtet für 0,5 Sekunden. Die Master-Telegramme und die Bestätigungs-Telegramme sind ausgeschaltet.

#### **Richtungstaster in den FUD71 Slave einlernen (nur bei Bedarf):**

Den oberen Drehschalter auf LC2 stellen. Den mittleren Drehschalter auf LRN drehen, die LED blinkt ruhig. Taster drücken, die LED erlischt.

Beim Tasten wird automatisch eine Wippe komplett eingelernt. Dort wo getastet wird ist dann für das Einschalten definiert, die andere Seite für das Ausschalten.

#### **Funktion des Slave-Richtungstasters:**

Der Slavemodus wird durch Folgendes verlassen:

Ein langes Tasten auf der Einschaltseite dimmt hoch bis auf den gewünschten Wert.

Ein langes Tasten auf der Ausschaltseite dimmt runter bis auf den gewünschten Wert.

Ein Doppelklick auf der Einschaltseite dimmt automatisch auf maximale Helligkeit.

Ein kurzes Tasten auf der Ausschaltseite schaltet aus.

Ein kurzes Tasten auf der Einschaltseite wechselt wieder in den Slavemodus.

Wird der FUD71 Master durch einen Zentralbefehl angesteuert, wechselt der FUD71 Slave sofort in den Slavemodus.

Mit dem Datenübertrager DAT71 kann eine Verbindung zu einem PC mit PCT14 hergestellt werden.

#### **FUD71 konfigurieren:**

Folgende Punkte können mit dem PC-Tool PCT14 konfiguriert werden:

- Einlernen von Tastern mit Einzel- oder **Doppelklick**
- Verhalten nach Stromausfall
- Minimal- und Maximalhelligkeit
- Memory
- Dimmaeschwindiakeiten
- Dimmwert in % senden: ein oder aus
- Tastertelegramm ein (0x70) und aus (0x50) senden: aus oder ein
- Ein- und Ausschaltgeschwindigkeit
- Bestätigungstelegramme
- Parameter für den Betrieb mit FAH60 und FBH
- Parameter für den Betrieb als **Taktaeber**
- Parameter für den Betrieb als **Treppenlichtzeitschalter**
- Sensoren hinzufügen oder ändern

## **Speichern von Lichtszenen:**

Mit dem PC-Tool PCT14 können folgende Parameter konfiguriert werden: Bestätigungsblinken beim Abspeichern von Szenen: **ein** oder aus.

#### **Lichtweckerschaltung:**

Mit dem PC-Tool PCT14 können folgende Parameter konfiguriert werden: Maximalhelligkeit: 50 bis 100%. Laufzeit: 1 bis 255 Minuten (Werkseinstellung 30 Minuten).

#### **Kinderzimmerschaltung:**

Mit dem PC-Tool PCT14 können folgende Parameter konfiguriert werden: Memorywert speichern: **aus** oder ein. Dimmgeschwindigkeit: 0 (langsam) bis 255 (schnell).

## **Schlummerschaltung:**

Mit dem PC-Tool PCT14 können folgende Parameter konfiguriert werden: Schlummerschaltung: **ein** oder aus. Laufzeit: 1 bis 255 Minuten (Werkseinstellung 30 Minuten)

## **Richtungstaster 'Einschaltseite':**

Mit dem PC-Tool PCT14 können folgende Parameter konfiguriert werden: Doppelklick bei ausgeschaltetem Dimmer: **aus** oder ein.

#### **Funktaster Zentral Ein:**

Mit dem PC-Tool PCT14 können folgende Parameter konfiguriert werden: Helligkeit bei Zentral Ein: **0** bis 255%  $(0 =$  Memorywert).

## **Lichtszenen:**

Mit dem PC-Tool PCT14 können folgende Parameter konfiguriert werden: Bestätigungsblinken beim Abspeichern von Szenen: **ein** oder aus.

### **Treppenlichttaster:**

Mit dem PC-Tool PCT14 können folgende Parameter konfiguriert werden: RV-Zeit: 1 bis 255 Minuten (Werks einstellung 2 Minuten). Ausschaltvorwarnung: **aus** oder ein

## **Taktgeber:**

Den oberen Drehschalter auf PCT stellen. Mit Universaltaster, Richtungstaster (Einschaltseite) und 'Zentral ein'-Taster wird der Taktgeber gestartet. Die angeschlossene Lampe blink.

Mit dem PC-Tool PCT14 können folgende Parameter konfiguriert werden: Einschaltzeit: **1** bis 255 Sekunden (0,1 bis 25,5s bei 100ms Zeitbasis); Einschaltzeitbasis **1s** oder 100ms; Ausschaltzeit: **1** bis 255 Sekunden (0,1 bis 25,5s bei 100ms Zeitbasis); Ausschaltzeitbasis **1s** oder 100ms; Einschalthelligkeit: **15** bis 100%;

Ausschalthelligkeit: **0** bis 50%;

Taktgeber: **ein** oder aus;

Ein- und Ausschalten oder Auf- und Abdimmen;

Einschalten mit Bewegung: **ein** oder aus Ausschalten bei Nichtbewegung: **ein** oder aus;

Abschaltverzögerung bei Nichtbewegung: 0 bis 255 Minuten (Werkseinstellung 2 Minuten).

## **Konstantlichtregelung mit FBH oder FAH:**

(Mit dem PC-Tool PCT14 muss die automatische Helligkeitsregelung eingeschaltet werden) Bei Überschreitung der Minimalhelligkeit wird eingeschaltet. Bei Unterschreitung der Minimalhelligkeit wird immer ausgeschaltet. Ist die Resthelligkeit größer als die Minimalhelligkeit wird bei Nichtbewegung langsam auf diesen Wert abgedimmt und bei Bewegung wieder hochgedimmt.

#### Resthelligkeit:

0 = bei Nichtbewegung wird ausgeschaltet; Durch eine manuelle Helligkeitsänderung oder das Ausschalten mit Taster wird die automatische Regelung durch FBH bzw. FAH deaktiviert. Zentraltaster, Szenentaster und 'Dimmwerte' per PC führen ebenfalls zur Deaktivierung. Durch einen kurzen Tastendruck auf die Einschaltseite des Richtungstasters wird die automatische Regelung wieder aktiviert.

Mit dem PC-Tool PCT14 können folgende Parameter konfiguriert werden: Maximalhelligkeit: 0 bis **100%;** Helligkeit beim Einschalten mit FBH: **0** bis 100% ( $0 =$  Memorywert); Helligkeitsbewertungsfaktor: leicht, **mäßig,** mittel, stark; Resthelligkeit bei FBH-Abschaltung: **0** bis 100%; Regelgeschwindigkeit: 1 bis 255 (Werkseinstellung 250).

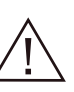

Ist ein Aktor lernbereit (die LED blinkt ruhig), dann wird das nächste ankommende Signal eingelernt. Daher unbedingt darauf achten, dass während der Einlernphase keine anderen Sensoren aktiviert werden.

## **Zugentlastung**

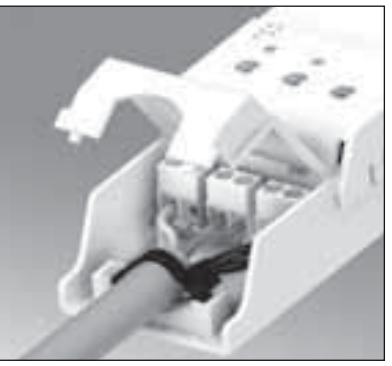

Kabel-Zugentlastung mit handelsüblichen Kabelbindern bis 3,6mm Breite.

**Hiermit erklärt ELTAKO GmbH, dass sich die Produkte, auf die sich diese Bedienungsanleitung bezieht, in Über einstimmung mit den grundlegenden Anforderungen und den übrigen einschlägigen Bestimmungen der Richt linie 1999/5/EG befinden.** 

**Eine Kopie der EU-Konformitäts erklärung kann unter nachstehender Adresse angefordert werden.**

## **Zum späteren Gebrauch aufbewahren!**

# **Eltako GmbH**

D-70736 Fellbach Produktberatung und Technische Auskünfte:  $\textcircled{+}$  +49 711 943500-02 Technik-Beratung@eltako.de www.eltako.com